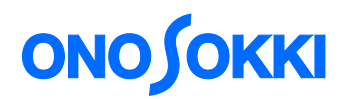

## 計測コラム **emm164** 号用

## 基礎からの周波数分析(**21**)-「伝達関数と具体的な計測事例」

━━━━━━━━━━━━━━━━━━━━━━━━━━━━━━━━━━━━━━━━

━━━━━━━━━━━━━━━━━━━━━━━━━━━━━━━━━━━━━━━━

これまで 3 回に分けて、伝達関数の定義、算出方法、図示方法についてお話しました。 今回は、その 4 回目として、その伝達関数の具体的な計測事例とそのデータの見方に関し て説明します。

伝達関数の応用分野としては、電気系、制御系、音響系、機械振動系など多岐に渡りますが、 ここでは、いくつかの例を紹介します。また、前回お話しましたように、伝達関数の測定手 法として、**FRA** 法と **FFT** 法とがありますが、弊社の **DS-3000** シリーズのサーボ解析ソフト **DS-0342** は、両方の手法をサポートしていますので、主にこのソフトを使って計測します。

また、伝達特性の計測では、伝達系を励振する信号原が重要となります。本システムでは、 表 1 のように測定手法によって、信号源を変えています

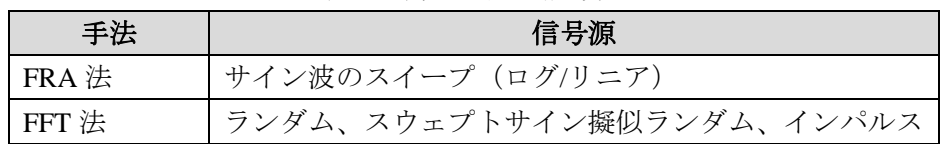

表 1 測定方法と信号源

まず、電気系として、アンプやフィルタを測定対象物としてその周波数特性を計測する例 を説明します。代表的な接続例を図 1 です。

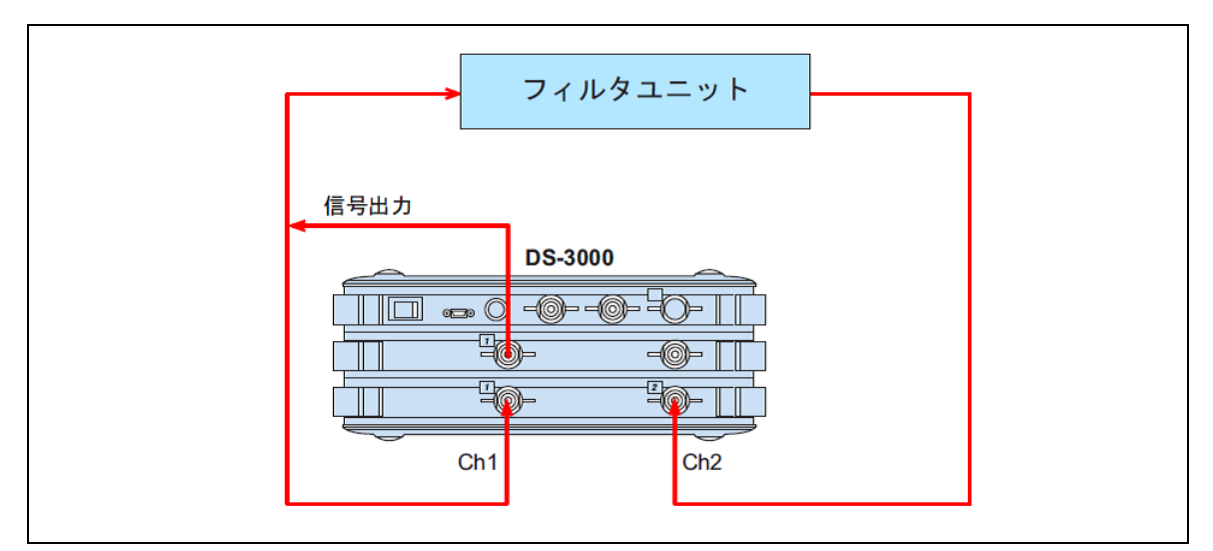

図1 フィルタ特性を計測するための接続例

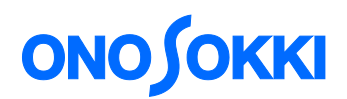

図 2 は、図 1 の接続方法により、FRA 法で測定した、あるフィルタの周波数特性の結果です。 左上はボード線図 (ゲインと位相)、右上はナイキスト線図、左下は時間波形モニター(Ch1 と Ch2 の重ね書き)、右下は時間波形の瞬時スペクトル(Ch1 と Ch2 の重ね書き)です。

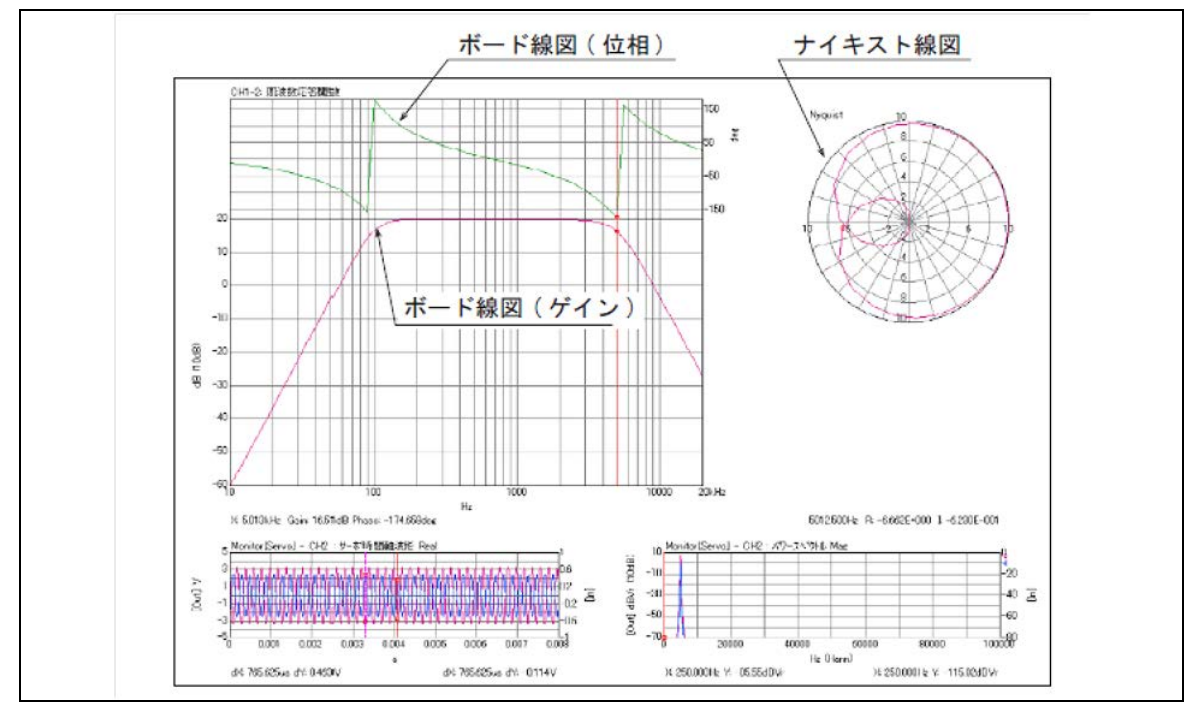

図 2 FRA 法で計測したあるフィルタの周波数特性例

この測定結果から:

- (1) このフィルタは、バンドパスフィルタ
- (2) 下限周波数は 100Hz、上限周波数は 5kHz
- (3) 通過帯域のゲインが 20dB(10 倍)
- (4) ゲインと位相の特性と、位相が 360 度  $(2\pi)$  回っているので、 4次のバタワースフィルタ (±24dB/oct)

;であることが推測されます。

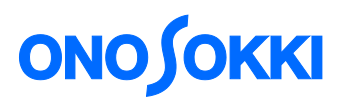

次に、音響系の計測例として、一般的なスピーカシステムの周波数特性を計測します。

測定環境としては、半無響室内で、図 3 のように音響センサとして騒音計を用いて、 測定した結果が図4です。平坦な周波数特性を得るために、騒音計の周波数重みは、Z特性 とします。

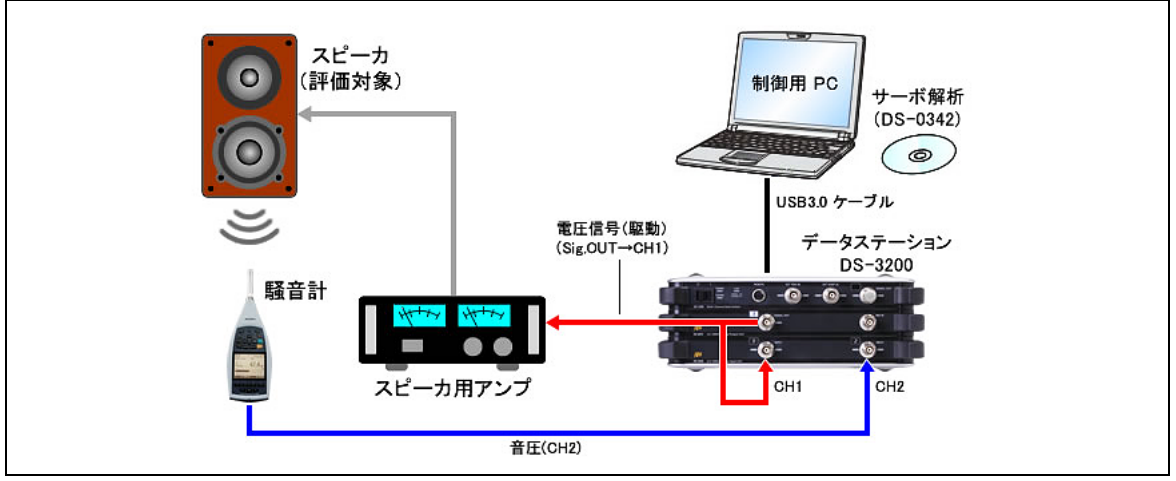

図 3 ラウドスピーカの周波数特性計測例

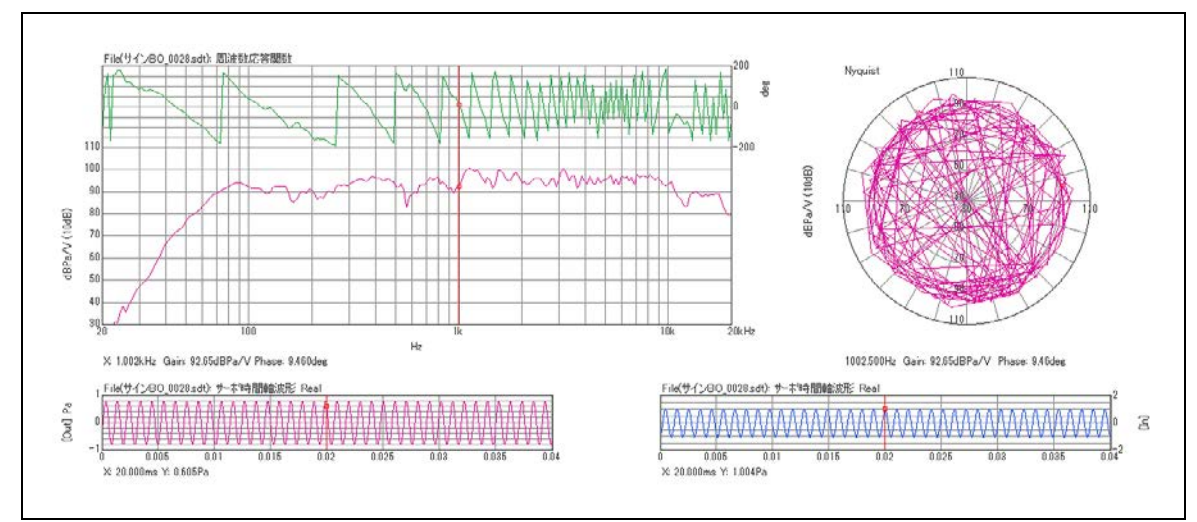

図 4 スピーカシステムの周波数特性例

この結果から、このスピーカシステムは、60 Hz から 10 kHz までほぼフラットな特性を 有していることがわかります。また、位相が多重に回転しているのは、スピーカか らマイクロホンまで約 1 m 程度離れていることにより約 3 ms の時間遅延が生じてい るためで、「位相回転演算補正」機能で補正した結果が図 5 です。

# **ONOSOKKI**

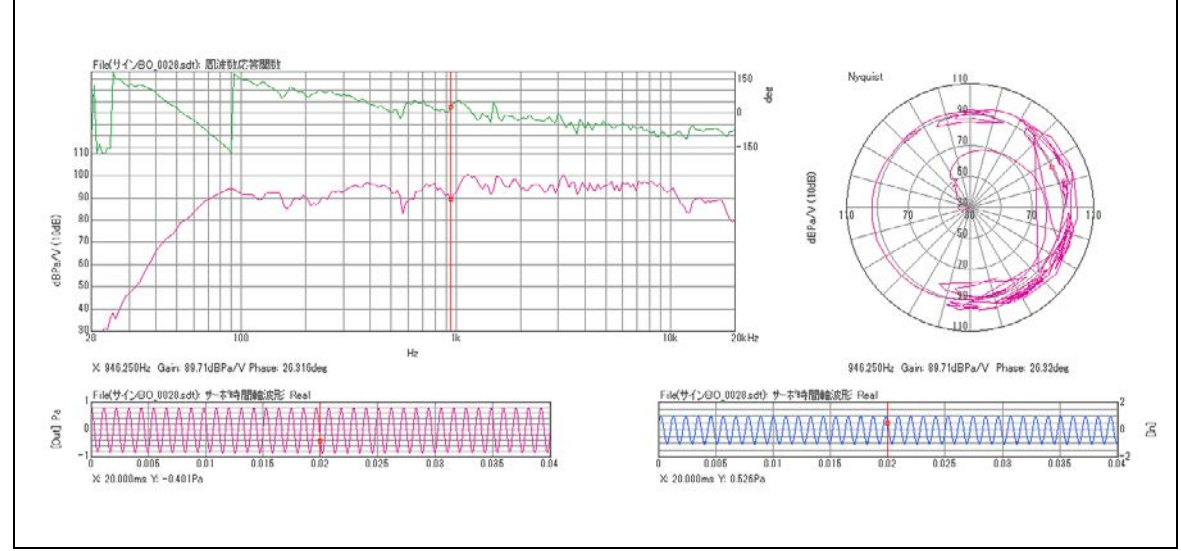

図5 遅延時間を補正したスピーカシステムの周波数特性

次は、スピーカ単体のインピーダンスを計測した電気音響系の例です。スピーカユニット の内部インピーダンスの測定ですから、ワークを駆動する電圧と流れる電流を測定する 必要があり、図6のようにシャント抵抗(図6のr)をシリーズに接続して電流波形を センスします。また、この結線からわかるように、信号出力及び Ch 2 入力端子はアイソレート されていることが必要です。シャント抵抗 *r* の値は、0.5 Ω です。

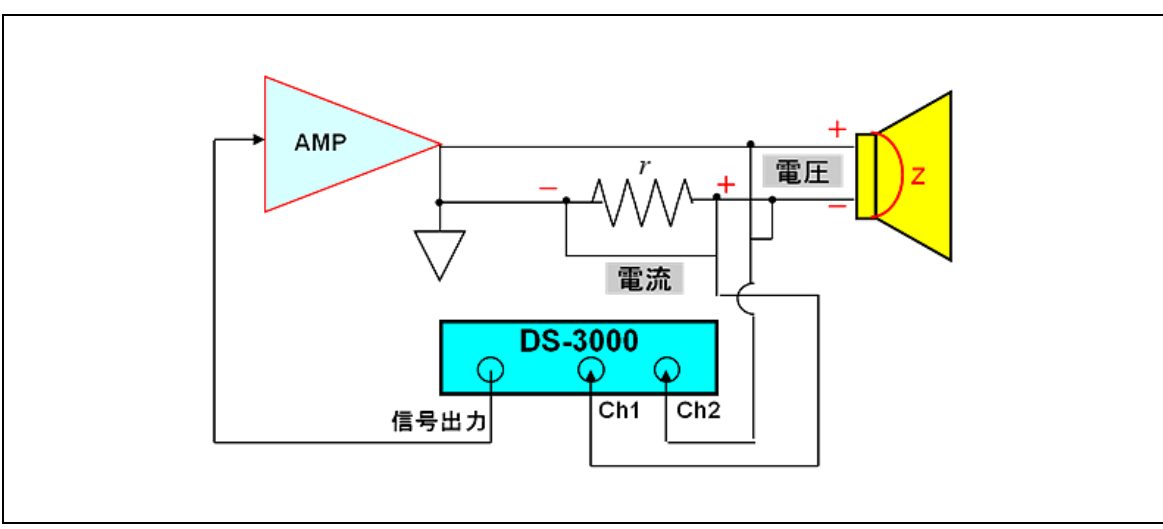

図6 スピーカユニットのインピーダンス測定のための接続例

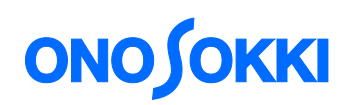

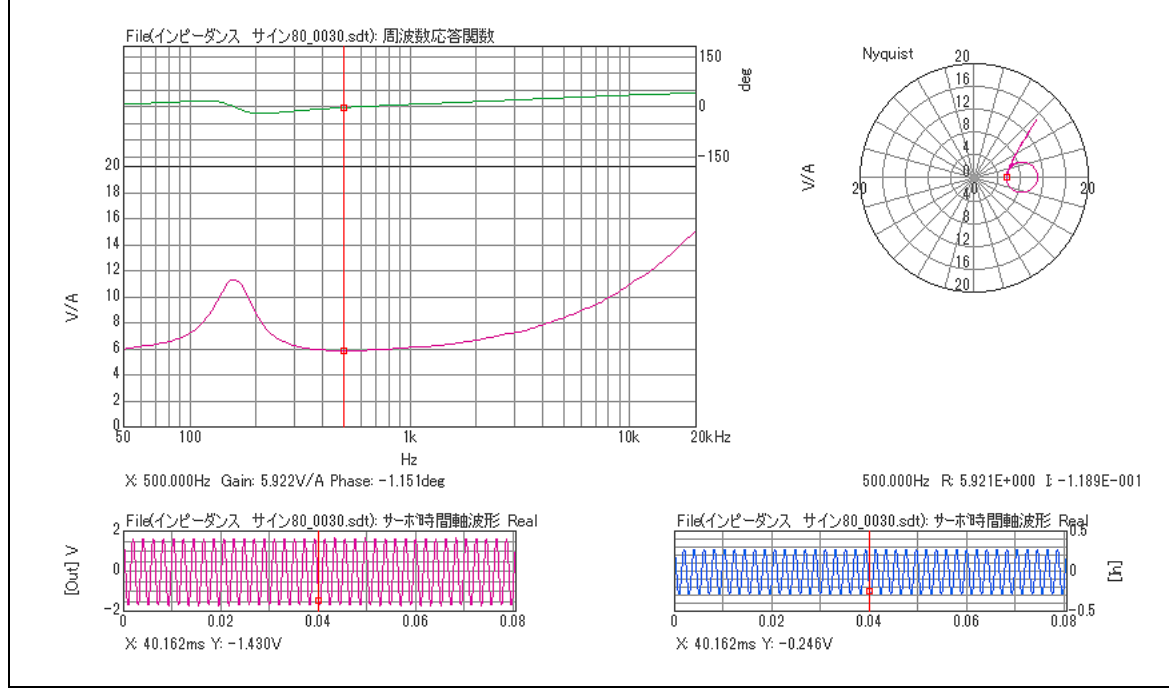

図7 スピーカユニットのインピーダンス特性

スピーカの定格インピーダンスは、「最低共振周波数(fo)より高い周波数帯域で極小とな る値」と定義されていますので、図 7 の測定結果から、このスピーカの**共振周波数** (fo) は約 158 Hz、インピーダンスは約 6 Ω であることがわかります。

#### 次に、機械振動系への応用です。

機械構造物の振動応答特性を計測するためには、対象となるワークを加振してやる必要があり、 通常ハンマリング法と加振器法と 2 つの方式があります。加振器を使う方式は、表 1 にある ような機械伝達系を励振する信号原が必要で FRA 法と FFT 法の両方式で測定できます。 それに対して、ハンマリング法は、インパルスハンマと呼ばれる力センサを使って機械伝 達系を励振して、FFT 法でのみ測定可能な方法です。(本計測は、FFT 解析ソフト DS-0321 を使っています。)

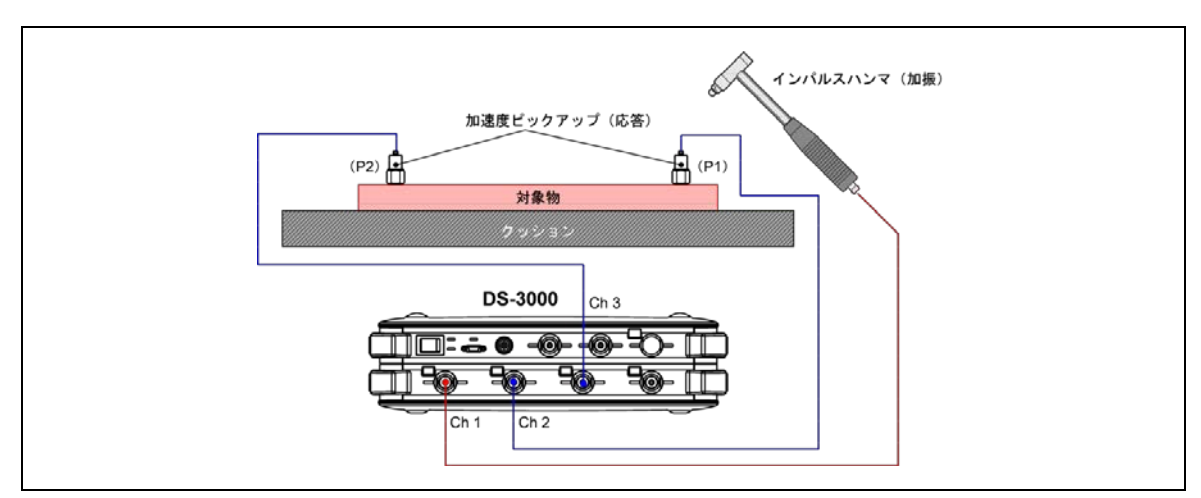

図 8 ハンマリング法による平板を加振した例

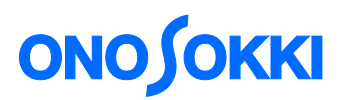

図 8 にあるように、Ch 1 にインパルスハンマからの加振信号を入力して、Ch 2 と ch 3 に 加速度ピックアップからの応答加速度信号を入力し、トリガー機能を用いて数回加振して その平均を求めます。

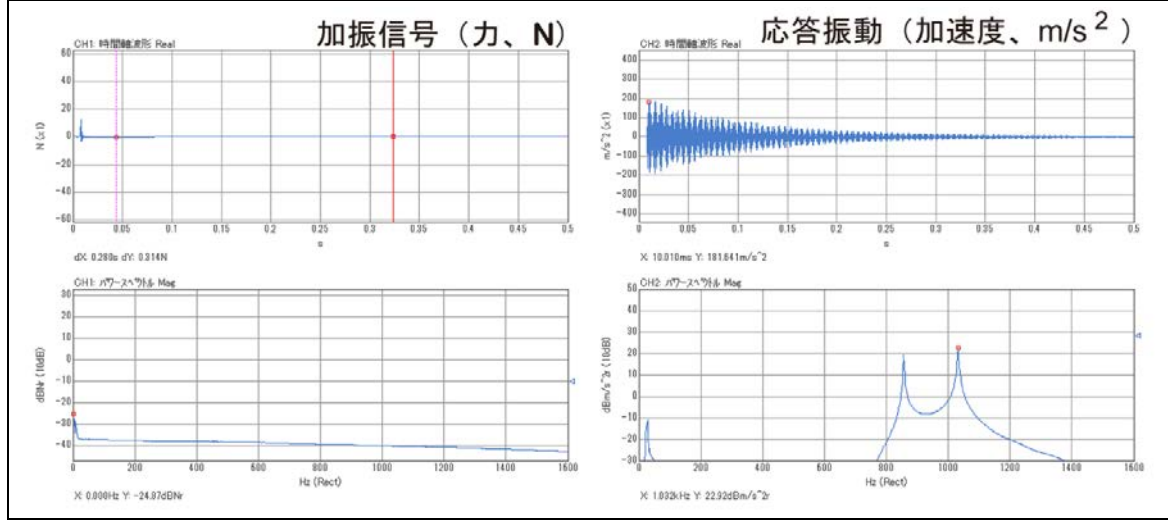

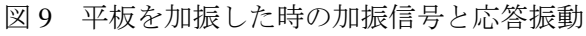

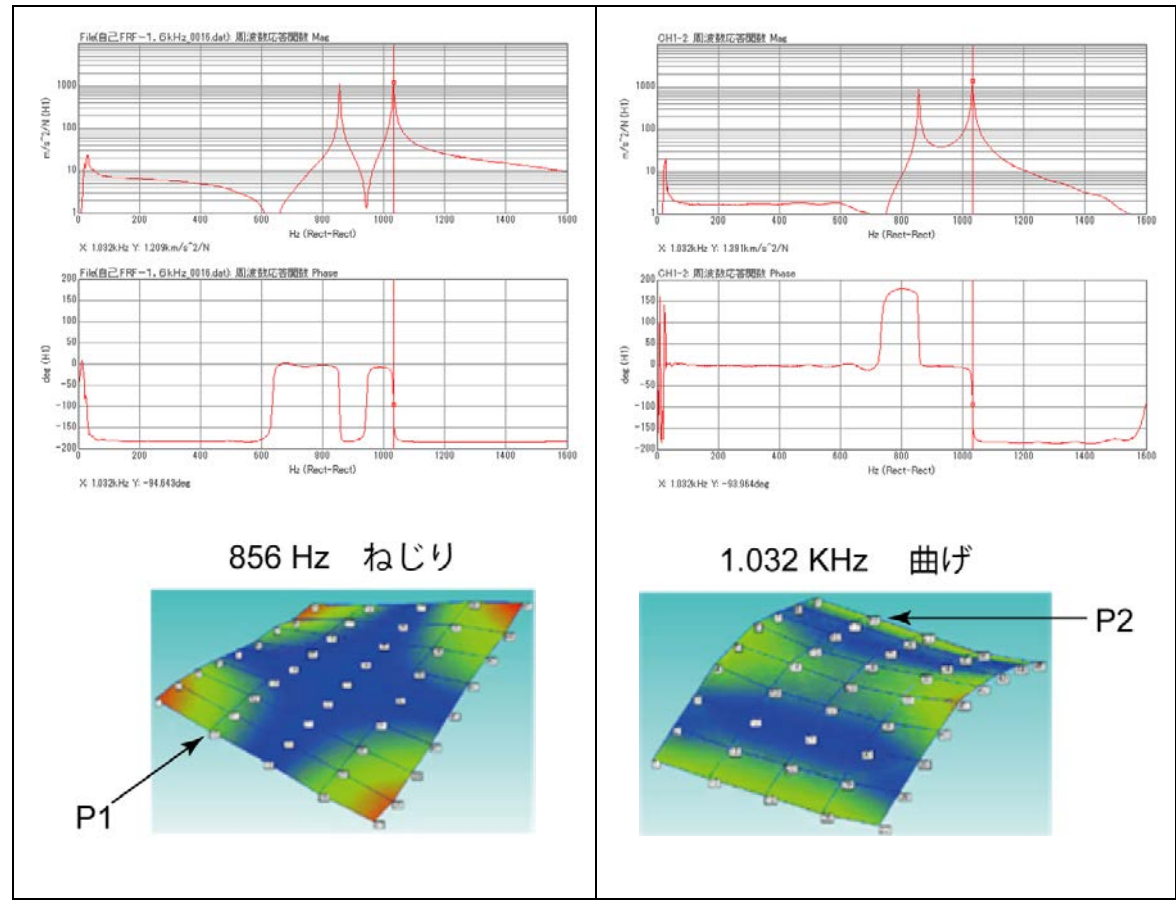

図 10 加振点:P1 で、応答点が P1 と P2 の2つの伝達関数

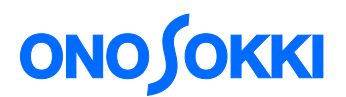

図 9 が、ハンマリング試験をした時の代表的な時間信号とそのスペクトルを表しています。 Ch 1 の加振信号でトリガーをかけて 5 回平均した結果の伝達関数は図 10 です。 ここでは、加振点を P1 として、加速度 PU を 2 個用いて、応答点を P1 と P2 と 2 つの伝達 関数を同時計測したものです。

周波数 1.6 kHz 帯域で、2 つの共振周波数があり、位相情報から、856 Hz 成分がねじれ振動 モード、1.032 kHz が曲げ振動モードであることが推測可能です。

(参考までに、多点計測して振動モード解析から得られたモードアニメーションの図を追 加してあります。)

最後に、加振器を使った振動試験の実例です。 図 11 にあるように、電子基板を一定加速度 (10 m/s2、約1G) で正弦波スイープ加振して、 基板上の任意の部品の応答振動速度をレーザドップラ振動計により非接触で求め、 振動応答特性を求めます。

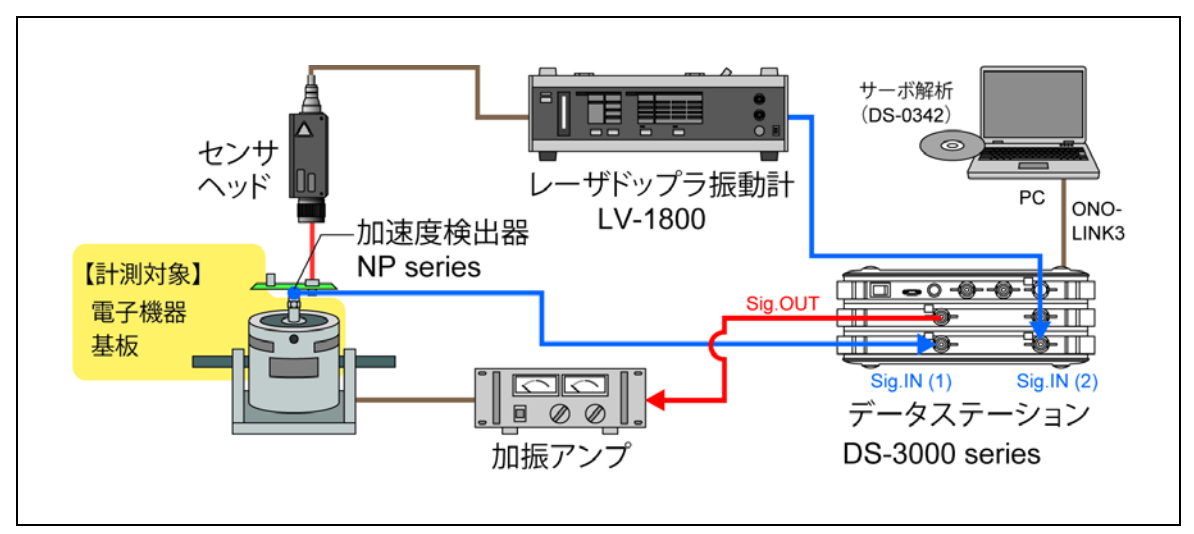

図 11 加振器を用いた共振周波数の計測例

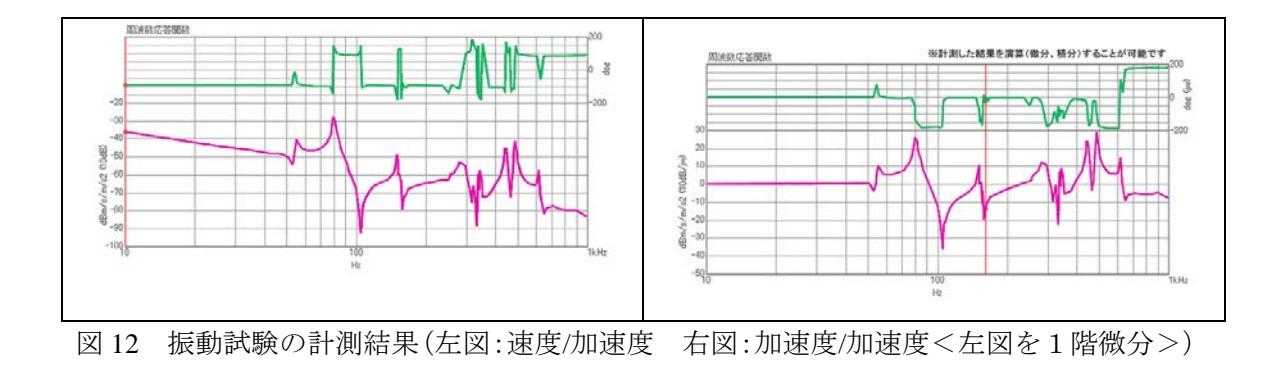

図 12 の右図が実測結果です。応答振動に速度センサを使っていますので、一定加速度に対する 速度振動の応答特性となります。この伝達関数を 1 階微分することにより、加速度/加速度の 応答特性を得ることができます。

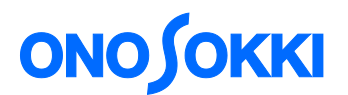

最後に、まとめです。

- (1) 伝達関数の応用分野は、電気系、制御系、音響系、機械振動系など、いろんな分野 があります。
- (2) 伝達関数の計測手法としては、FRA 法と FFT 法があります。
- (3) 伝達関数の計測では、伝達系を励振する信号源が重要となり、計測手法に応じて 表 1 のような信号を選択します。
- (4) 機械振動系の計測手法は、ハンマリング法と加振器法とがあります。
- (5) ハンマリング法は、計測器からの同期した信号源は必要なく、インパルスハンマ を用いてトリガー機能を使って計測します。多点計測を行うことにより、振動モ ードも確認できます。
- (6) 加振器を使った振動試験では、振動加速度値を一定に正弦波のスイープ加振をす ることができ、一定条件での振動試験が可能です。

#### 【キーワード】

FRA 法、FFT 法、ボード線図、ナイキスト線図、バンドパスフィルタ、バタワースフィルタ、 騒音計、周波数重み、Z 特性、インピーダンス、シャント抵抗、定格インピーダンス、 共振周波数、ハンマリング法、加振器法、インパルスハンマ、トリガー、ねじれ振動モード、 曲げ振動モード、振動モード解析、モードアニメーション、レーザドップラ振動計

### 【参考】

- 1. DS-3000 サーボアナライザ [https://www.onosokki.co.jp/HP-WK/products/keisoku/data/ds3000\\_servo.html](https://www.onosokki.co.jp/HP-WK/products/keisoku/data/ds3000_servo.html)
- 2. DS-3000ESUFEEL カタログ [https://www.onosokki.co.jp/HP-WK/whats\\_new/catalogs/products/ds3000norma](https://www.onosokki.co.jp/HP-WK/whats_new/catalogs/products/ds3000normal_7.pdf) [l\\_7.pdf](https://www.onosokki.co.jp/HP-WK/whats_new/catalogs/products/ds3000normal_7.pdf)

以上 (Hima)